# **BAB V**

# **IMPLEMENTASI DAN PENGUJIAN**

#### **5.1 HASIL IMPLEMENTASI**

Pada tahap ini penulis mengimplementasikan hasil rancangan yang telah dibuat pada tahap sebelumnya. Implementasi yang dimaksud adalah proses menterjemahkan rancangan menjadi suatu sistem atau perangkat lunak.

#### **5.1.1 Hasil Implementasi Rancangan**

Adapun hasil implementasi dari rancangan aplikasi penjualan aki adalah sebagai berikut :

1. Tampilan Login

Pada gambar 5. 1 menampilkan halaman yang mendeskripsikan proses .aktor dalam mengakses halaman tersebut. Berikut adalah tampilannya :

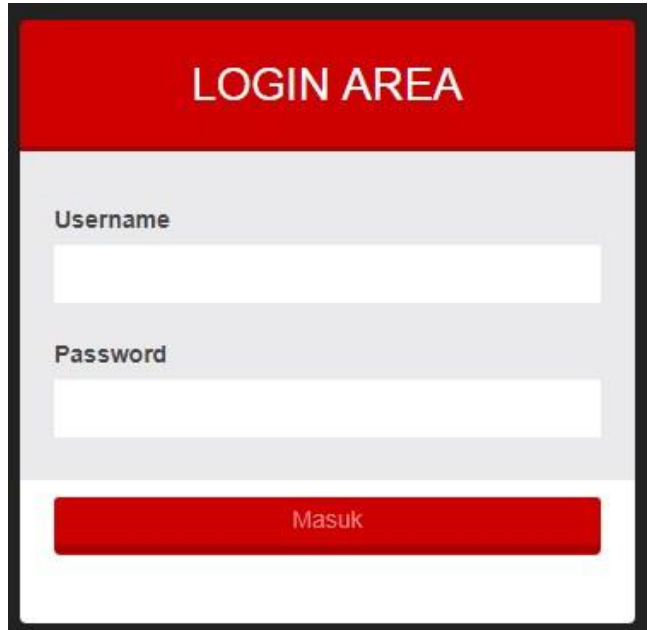

**Gambar 5.1 Tampilan Login**

#### 2. Tampilan Halaman Beranda

Pada gambar 5.2 menampilkan halaman yang mendeskripsikan proses aktor dalam mengakses halaman tersebut. Berikut adalah tampilan nya :

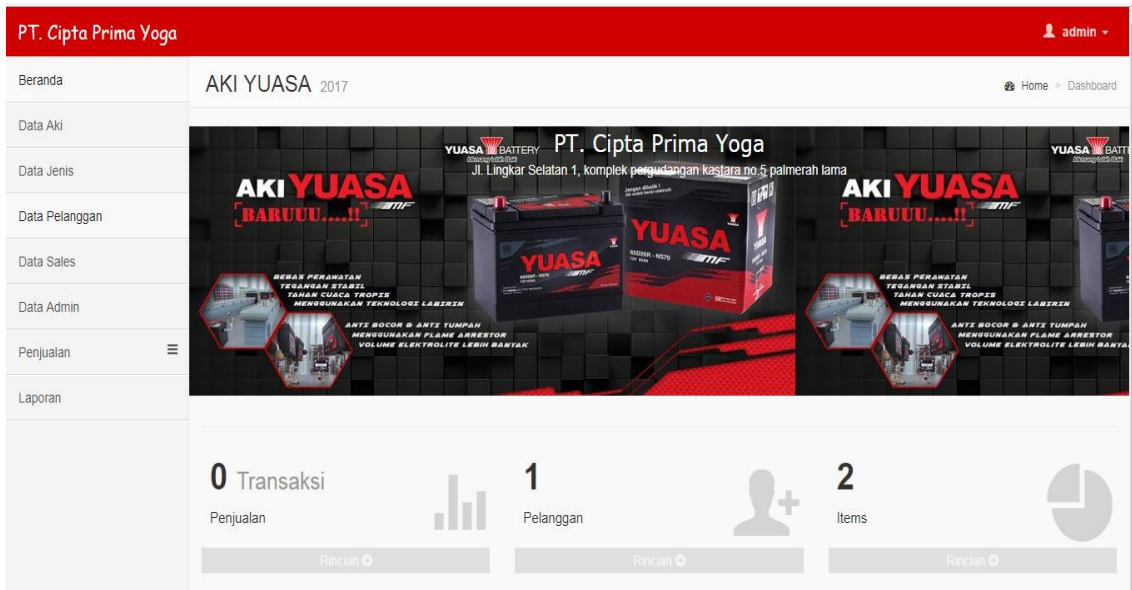

**Gambar 5.2 Tampilan Beranda**

#### 3. Tampilan Halaman Aki

Pada gambar 5.3 menampilkan halaman yang mendeskripsikan proses aktor dalam mengakses halaman tersebut. Tampilan ini menjelaskan data – data yang diperlukan oleh admin dalam menjualan akinya. Berikut adalah tampilan nya :

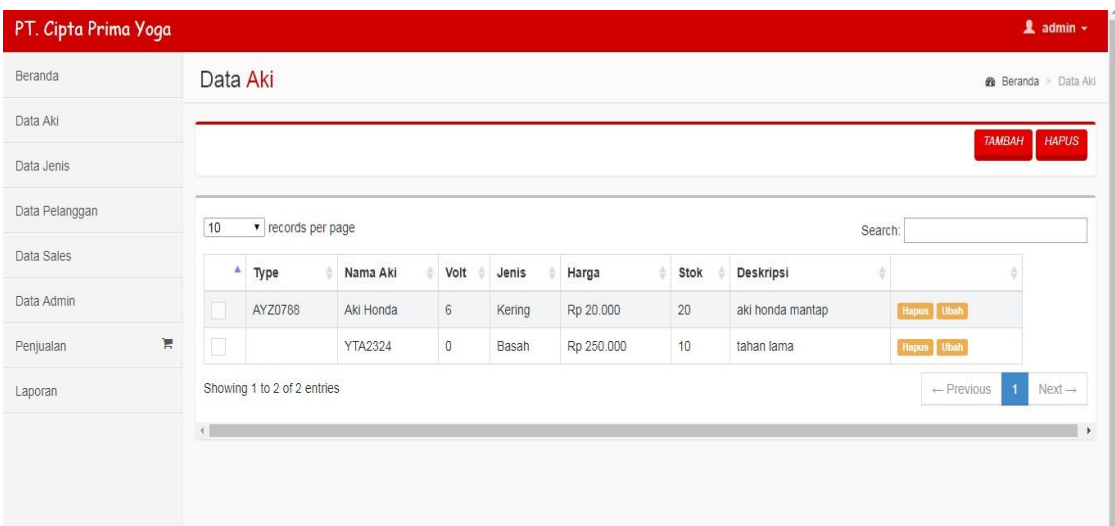

# **Gambar 5.3 Tampilan Halaman Aki**

4. Tampilan Halaman Jenis

Pada gambar 5.4 menampilkan halaman yang mendeskripsikan proses aktor dalam mengakses halaman tersebut. Berikut adalah tampilannya :

| $\mathbf 1$ admin $\mathbf -$<br>PT. Cipta Prima Yoga |                                                                                 |            |            |                              |
|-------------------------------------------------------|---------------------------------------------------------------------------------|------------|------------|------------------------------|
| Beranda                                               | Data Jenis                                                                      |            |            | <b>&amp;</b> Beranda > Jenis |
| Data Aki                                              | <b>TAMBAH</b><br><b>HAPUS</b>                                                   |            |            |                              |
| Data Jenis                                            |                                                                                 |            |            |                              |
| Data Pelanggan                                        | 10<br>v records per page<br>Search:                                             |            |            |                              |
| Data Sales                                            | ٨                                                                               | Kode Jenis | Jenis      |                              |
| Data Admin                                            | $\Box$                                                                          |            | Aki Kering | Hapus Ubah                   |
| Laporan                                               | $\Box$                                                                          | $\sqrt{2}$ | Aki Basah  | Hapus Ubah                   |
| $\mathbb{R}$<br>Penjualan                             | Showing 1 to 2 of 2 entries<br>$Next \rightarrow$<br>$\leftarrow$ Previous<br>1 |            |            |                              |
|                                                       |                                                                                 |            |            |                              |
|                                                       |                                                                                 |            |            |                              |

**Gambar 5.4 Tampilan Halaman Jenis**

### 5. Tampilan Halaman Pelanggan

Pada gambar 5.5 menampilkan halaman yang mendeskripsikan proses aktor dalam mengakses halaman tersebut. Berikut adalah tampilannya :

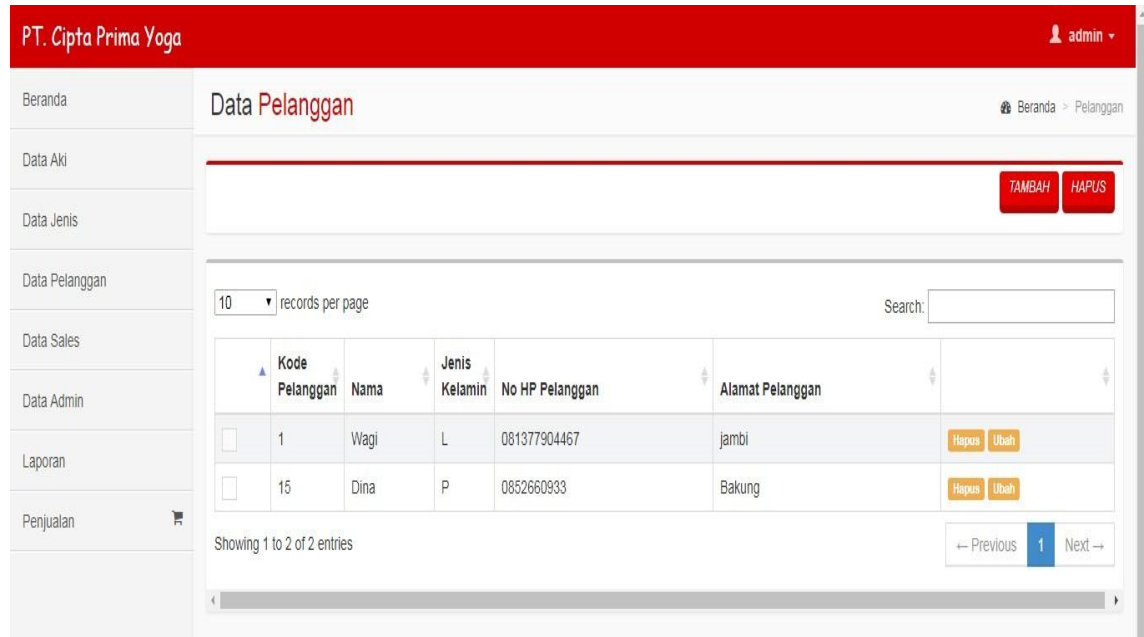

#### **Gambar 5.5 Tampilan Halaman Pelanggan**

#### 6. Tampilan Halaman Sales

Pada gambar 5.6 menampilkan halaman yang mendeskripsikan proses aktor dalam mengakses halaman tersebut. Halaman ini menjelaskan data – data yang diperlukan oleh admin dalam memilh sales. Sepertti nama, jenis kelamin, nomor hp dan alamat. Berikut adalah tampilannya

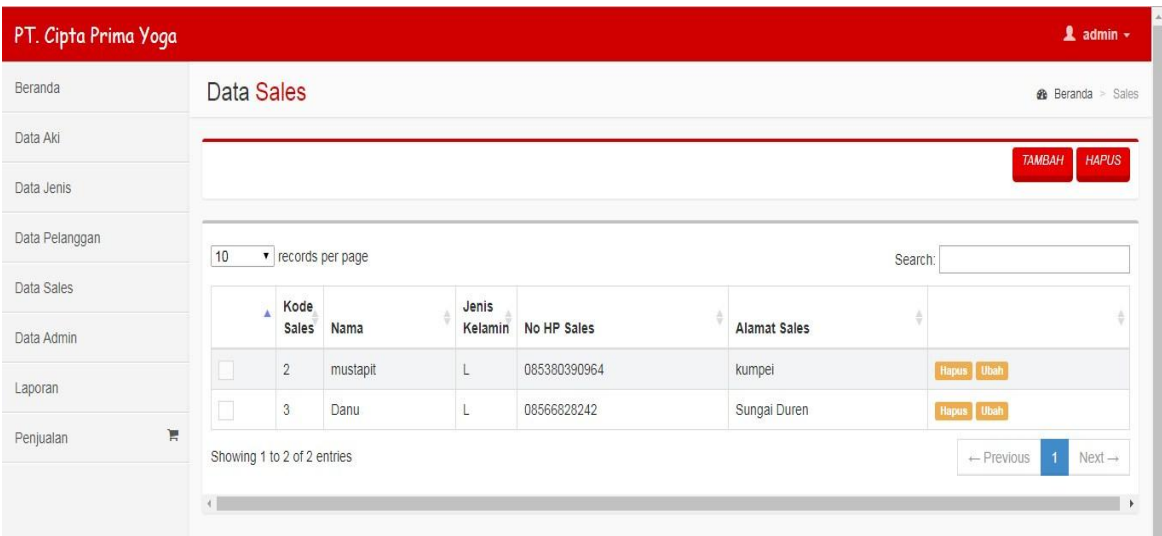

# **Gambar 5.6 Tampilan Halaman Sales**

# 7. Tampilan Halaman Admin

Pada gambar 5.7 menampilkan halaman yang mendeskripsikan proses aktor dalam mengakses halaman tersebut. Berikut adalah tampilannya :

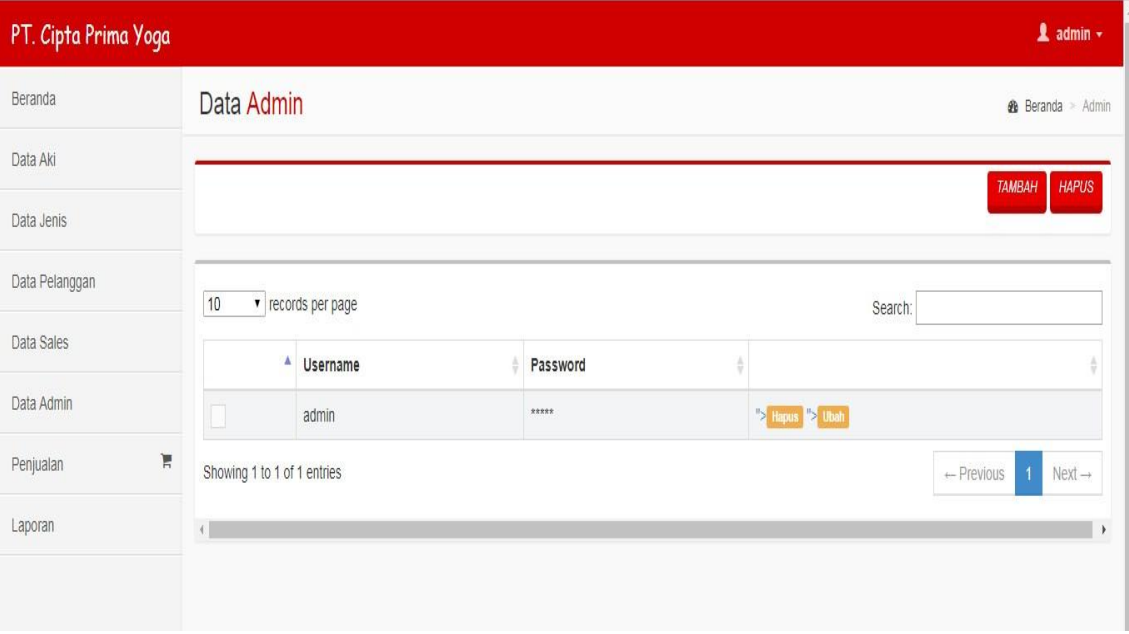

**Gambar 5.7 Tampilan Halaman Admin**

8. Tampilan Halaman Penjualan

Pada gambar 5.8 menampilkan halaman yang mendeskripsikan proses aktor dalam mengakses halaman tersebut. Berikut adalah tampilannya :

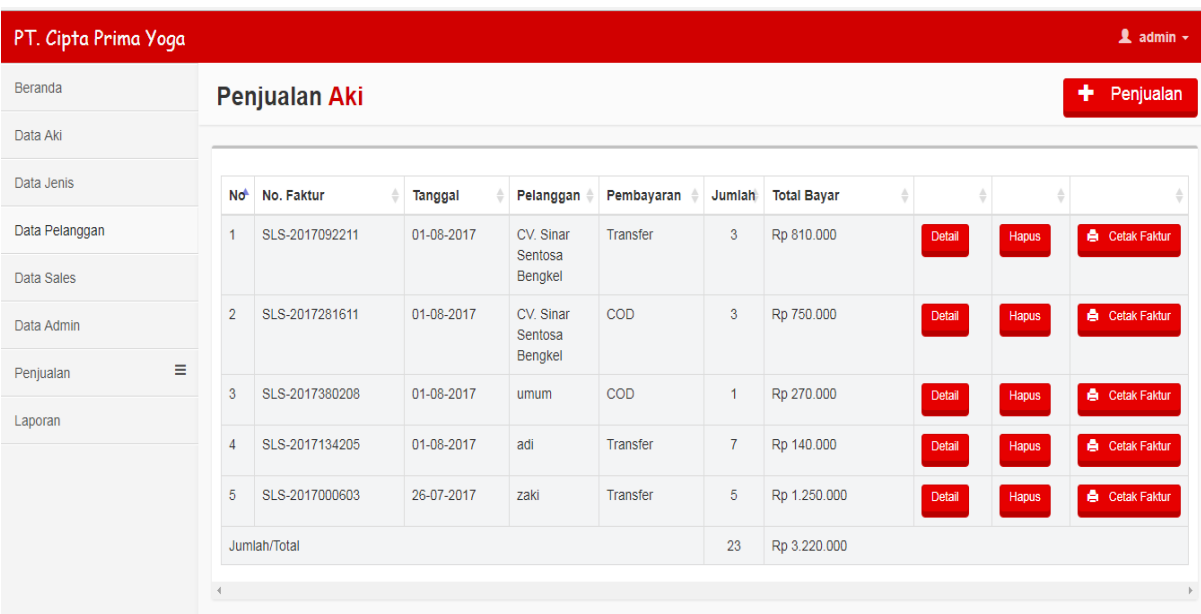

#### **Gambar 5.8 Tampilan Halaman Penjualan**

9. Tampilan Halaman Penjualan

Pada gambar 5.9 menampilkan halaman yang mendeskripsikan proses aktor dalam mengakses halaman tersebut. Halaman ini menjelaskan proses dari admin dalam menjuala aki ke pelanggan. Berikut adalah tampilan halaman penjualannya :

### 10. Tampilan Halaman Laporan

Pada gambar 5.10 menampilkan halaman yang mendeskripsikan proses

aktor dalam mengakses halaman tersebut. Berikut adalah tampilannya :

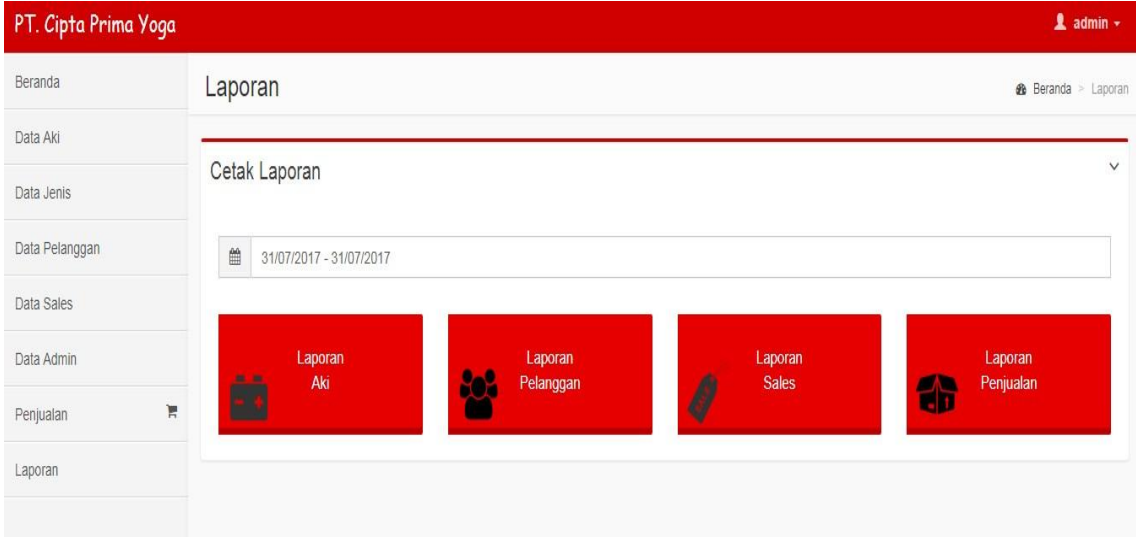

**Gambar 5.9 Tampilan Halaman Laporan**

11. Tampilan Halaman Laporan Aki

Pada gambar 5.10 menampilkan halaman yang mendeskripsikan proses aktor dalam mengakses halaman tersebut. Berikut adalah tampilannya :

#### LAPORAN STOK AKI YUASA YUASA PT. CIPTA PRIMA YOGA No. Tipe Nama Aki Harga Stok Jumlah YTA2324 250000  $\overline{2}$  $-500000$  $\overline{1}$ AYZ102  $\overline{\mathbf{2}}$ AYZ0788 Aki Honda 20000  $6\overline{6}$ 120000  $12$ Total -380000

# **Gambar 5.10 Tampilan**

## **Halaman Laporan Aki**

12. Tampilan Halaman Laporan Pelanggan

Pada gambar 5.11 menampilkan halaman yang mendeskripsikan proses

aktor dalam mengakses halaman tersebut. Berikut adalah tampilannya :

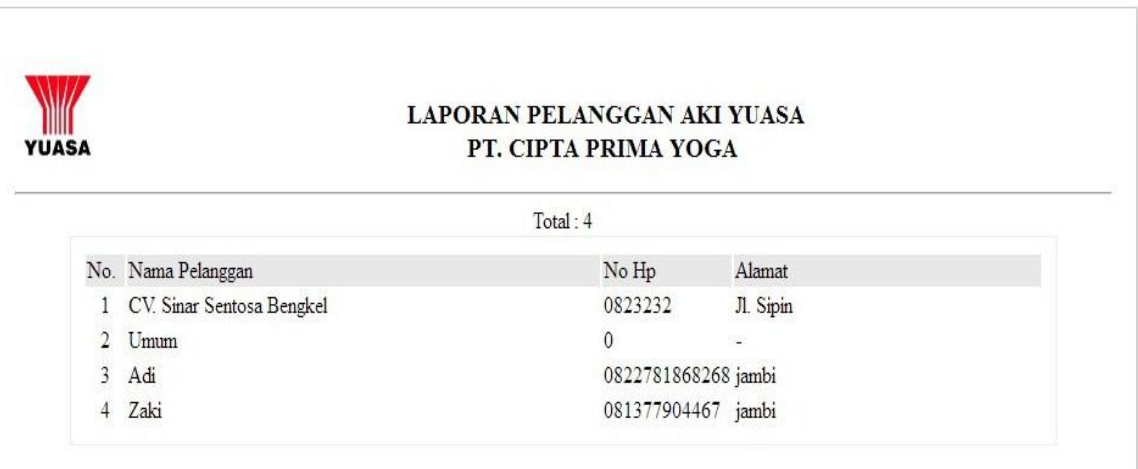

#### **Gambar 5.11 Tampilan Halaman Laporan Pelanggan**

13. Tampilan Halaman Laporan Sales

Pada gambar 5.12 menampilkan halaman yang mendeskripsikan proses aktor dalam mengakses halaman tersebut. Berikut adalah tampilannya :

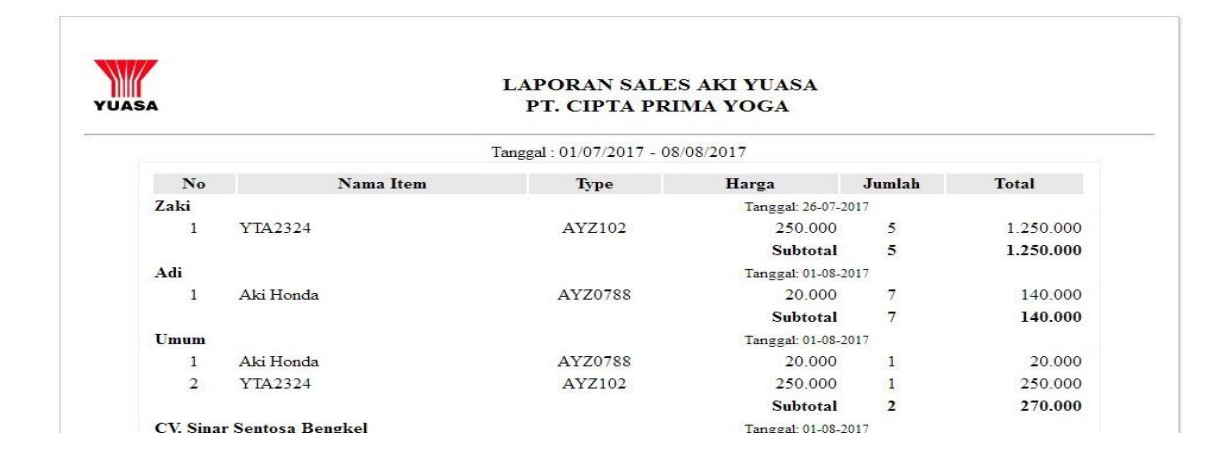

**Gambar 5.12 Tampilan Halaman Laporan Sales**

14. Tampilan Halaman Laporan Penjualan

Pada gambar 5.13 menampilkan halaman yang mendeskripsikan proses

aktor dalam mengakses halaman tersebut. Berikut adalah tampilannya :

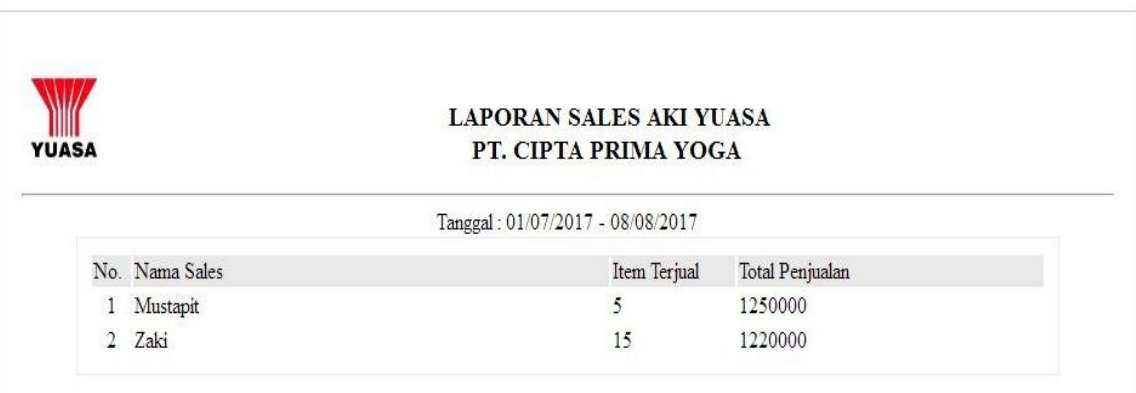

#### **Gambar 5.13 Tampilan Halaman Laporan Penjualan**

15. Tampilan Halaman Penjualan

Pada gambar 5.14 menampilkan halaman yang mendeskripsikan proses

aktor dalam mengakses halaman tersebut. Berikut adalah tampilannya :

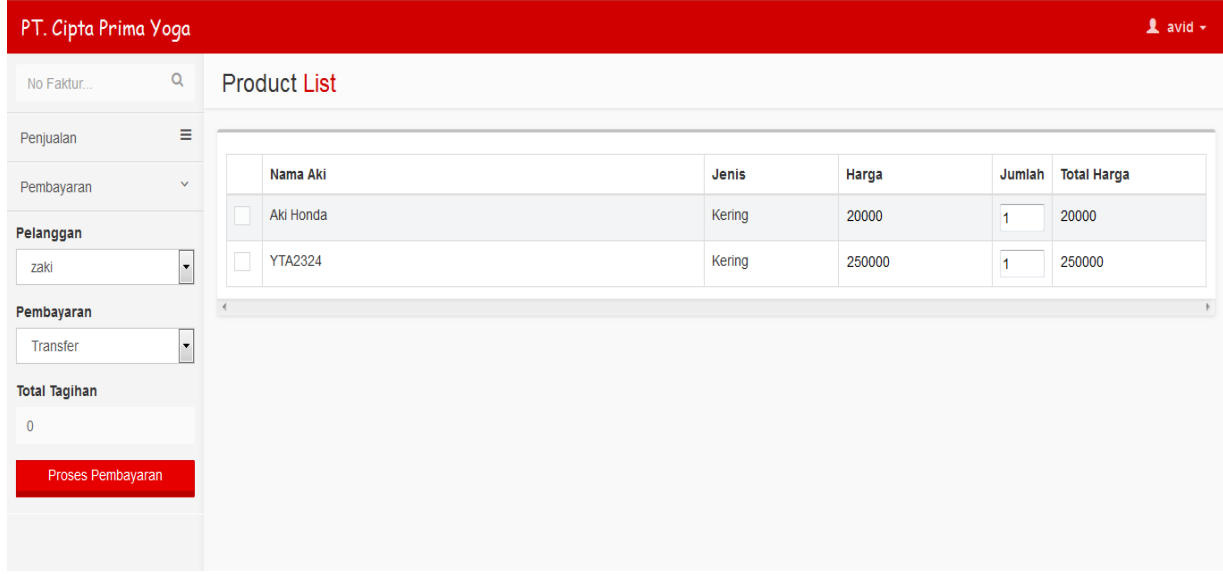

### **Gambar 5.14 Tampilan Halaman Penjualan**

16. Tampilan Halaman Jual

Pada gambar 5.15 menampilkan halaman yang mendeskripsikan proses aktor dalam mengakses halaman tersebut. Berikut adalah tampilannya :

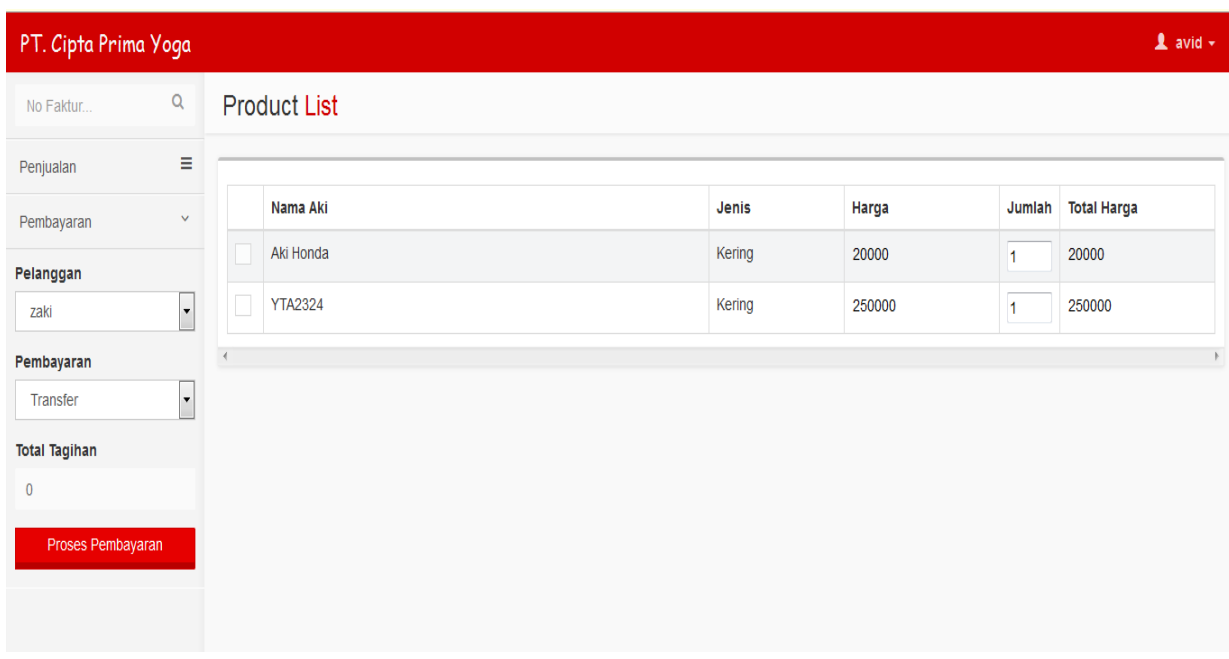

## **Gambar 5.15 Tampilan Halaman Jual**

### **5.2 PENGUJIAN SISTEM**

Pengujian terhadap sistem pengolah data yang telah dibuat dilakukan untuk melihat apakah sistem tersebut telah berjalan sesuai dengan yang diinginkan. Skenario pada program ini terdapat beberapa tabel yang digunakan untuk mendukung terciptanya aplikasi ini. Berikut adalah pengujian sistem penjualan aki.

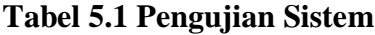

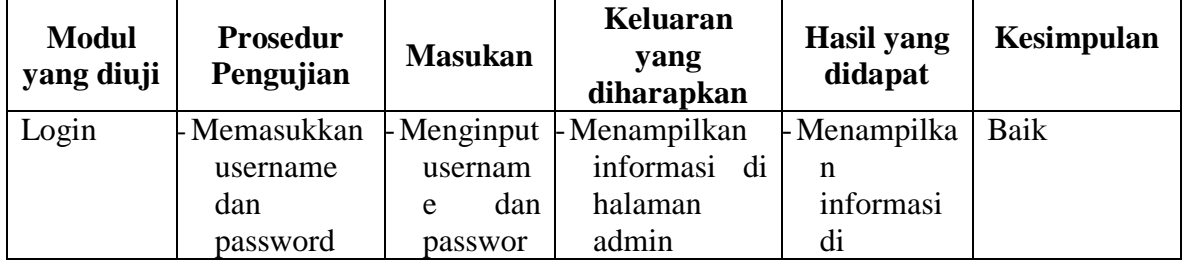

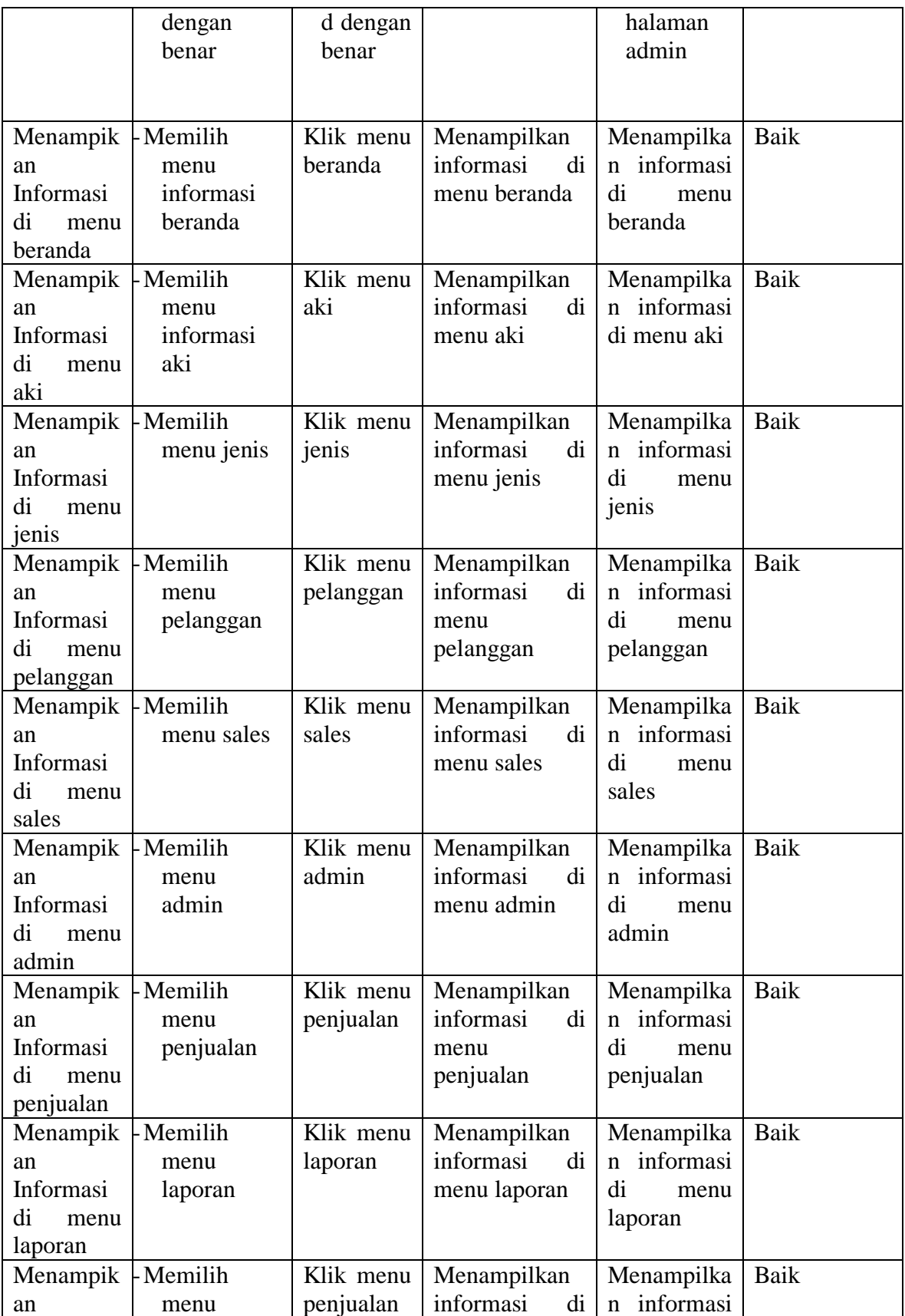

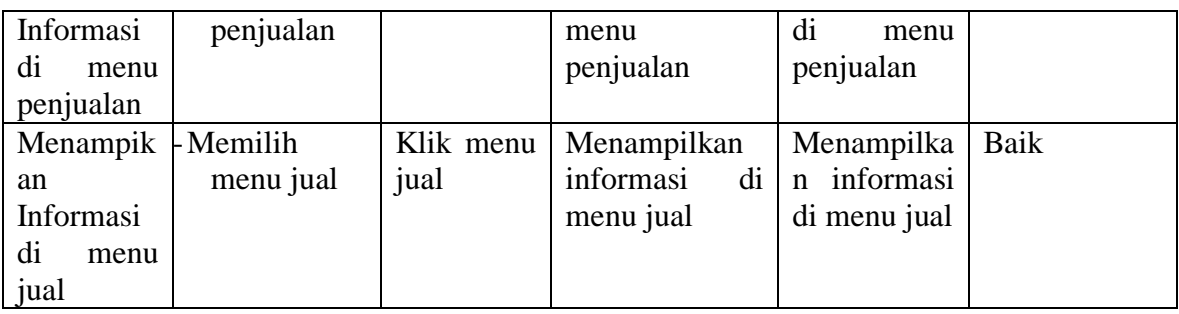

# **5.3 ANALISIS HASIL YANG DICAPAI OLEH SISTEM**

Setelah selesai melakukan implementasi dan pengujian, adapun Analisis hasil yang dicapai sistem ini adalah sebagai berikut :

1. Kelebihan Sistem

Setelah melakukan pengujian terhadap sistem yang dibuat dapat dijabarkan mengenai kelebihan sistem yang dapat dilihat sebagai berikut :

- a. Mudah digunakan karena dirancangan dengan antar muka yang mudah dimengerti dan *friendly*.
- b. Tersedia *textbox* pencarian untuk mencari data aki dengan cepat dan tepat.
- c. Tidak memerlukan spesifikasi komputer yang tinggi.
- 2. Kekurangan Sistem

Setelah melakukan pengujian terhadap sistem yang telah dibuat terdapat kekurangan sistem yang dapat dilihat sebagai berikut :

- a. Memerlukan koneksi internet dalam mengakses web penjualan aki ini
- b. Kekurangan dari program ini tidak memiliki menu *help*, sebagai petunjuk untuk user tentang program yang dibuat